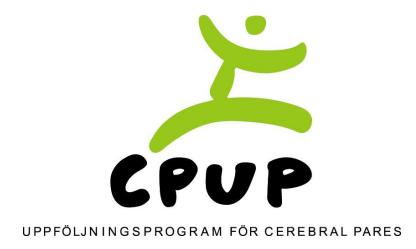

2013-12-05

## **Lathund för avslut i 3C**

## **Ändra i patientformuläret:**

- Logga in i Comporto.
- Under "välj register" (rullist) väljer du "CPUP patient".
- En grå sida med "CPUP grundinformation" visas.
- Klicka på "sök poster". Knappen finns högt upp på sidan, till vänster, i det vita fältet.
- En söksida visas. Sök upp personen som ska avslutas/har flyttat/är avliden m.m. Lättast är att söka på t.ex. "personnummer" (ÅÅÅÅMMDD-XXXX), "efternamn" eller "registrerad av". Fyll i och klicka på "sök" längst upp till vänster (eller längst ner till vänster) i det grå fältet.
- Har ett sökalternativ, som kan ge fler än en träff, angetts så visas nu träffarna i en lista. (Har du sökt på personnummer skall endast en person visas). Leta upp rätt person och klicka på ikonen "ändra" (ser ut som penna och papper) till vänster om personens uppgifter. Formuläret är nu "öppet" och ändringar går att göra. Glöm inte att klicka på "uppdatera" efter att ändringarna gjorts. När man klickat på uppdatera ska man även fylla i "Specificera orsak för uppdatering" och sedan klicka på "Spara". När sidan "Sparad post/Posten är uppdaterad" visas är ändringen genomförd.

**Utflyttat eller inflyttat barn/ungdom i Skåne (till/från annan region/landsting):** Den utflyttande enheten skall, i patientformuläret, fylla i att personen är utflyttad samt vilket datum. Glöm inte att klicka på "uppdatera". Därefter ska man meddela koordinatorn samt sekreterare Penny Lindegren på CPUP: pl@cpup.se eller 046-17 13 48. Penny flyttar barnet/ungdomen i databasen till aktuellt landsting.

**Barn/ungdomar som flyttat mellan enheterna i Skåne:** Lämpligast är att den avflyttande enheten går in i patientformuläret och ändrar på adress, datum och distrikt. Informera sedan koordinatorn att ändringar har skett i patientformuläret.

**Skall personen avslutas inom barnhabiliteringen:** Det är jätteviktigt att fylla i samtycke eller inte med tanke på eventuell fortsättning av bedömning inom CPUP. Fyll i datum för samtycke. Fyll även i var personen kommer hamna efter utskrivningen från barnhabiliteringen. Glöm inte att uppdatera ändringarna! Meddela koordinator. Kontakta även Kerstin Arp Hammargren (koordinator för CPUP vuxen i Skåne) via PMO. Du når henne även på 046-77 09 83 eller kerstin.arph-hammargren@skane.se (OBS! inga personuppgifter får skickas via mail).

**Avliden eller diagnos avskriven:** Fyll i rutorna. Uppdatera! Meddela sedan koordinatorn.

**Glöm inte att klicka på "uppdatera" efter du genomfört ändringar! Först när sidan "Sparad post/Posten är uppdaterad" visas är ändringarna genomförda.**